# **PowerUp School Usage Report**

The School Usage report allows you to monitor and support student usage of PowerUp by providing class and gradespecific views into the percentages and numbers of students who met their individualized weekly usage targets. Students who meet their usage targets are more likely to make progress in the program and acquire the critical skills they need to make reading gains.

## PowerUp School Usage Card

### **How do I view this report?**

This card (shown on right) displays on the PowerUp School Overview.

### **Who is included in this report?**

Students using Lexia PowerUp Literacy. For each week in the report, students are only included if they logged into PowerUp. The number of students who logged in at least once that week displays in parentheses under each date.

### **When does this report update?**

Weekly – every Monday morning with data from the previous week.

### **What does this report display and how do I use it?**

The usage card allows you to quickly see the number and percentage of PowerUp students in the school who have been meeting their recommended usage targets, allowing you to monitor the program's implementation. The card displays the previous four full weeks (Monday-Sunday). You can roll your cursor over each point on the graph to see the percentage and number of students for that week.

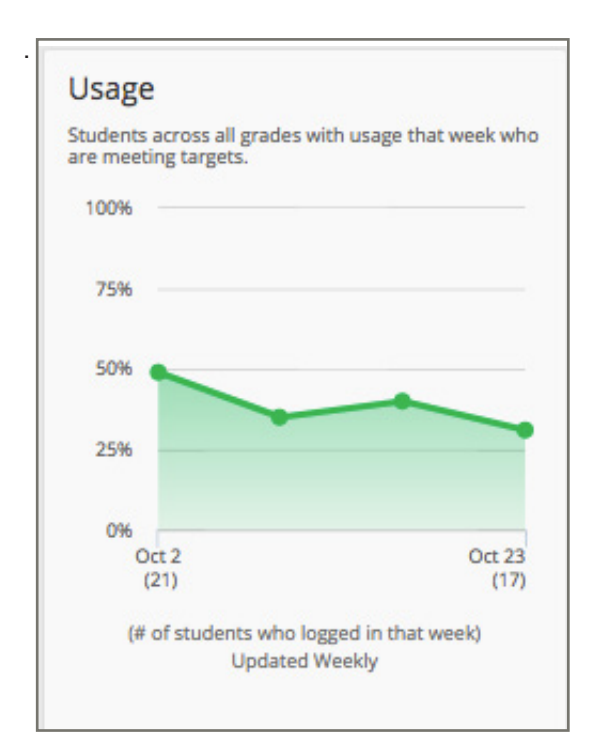

PowerUp School Usage Card

## PowerUp School Usage Report (Detail)

### **How do I view this report?**

- On the PowerUp School Overview, click the PowerUp School Usage Card.
- On the PowerUp District Usage Report, click the name of a school.

### **Who is included in this report?**

Students using Lexia PowerUp Literacy. Students are evaluated as "meeting" or "not meeting" usage if they login to PowerUp at least once during a week (Monday-Sunday).

### **When does this report update?**

Weekly – every Monday morning with data from the previous week, except for the "This Week" time period, which updates in real-time (after you refresh the page) after a student logs out.

### **What does this report display and how do I use it?**

Monitoring usage of PowerUp at the school level may help identify classes and/or grades that need additional support (resources, scheduling, etc) so that students can meet their weekly usage targets. Different time period options allow you to view usage trends ranging from the current week to the current school year.

See the following page for a visual guide to this report.

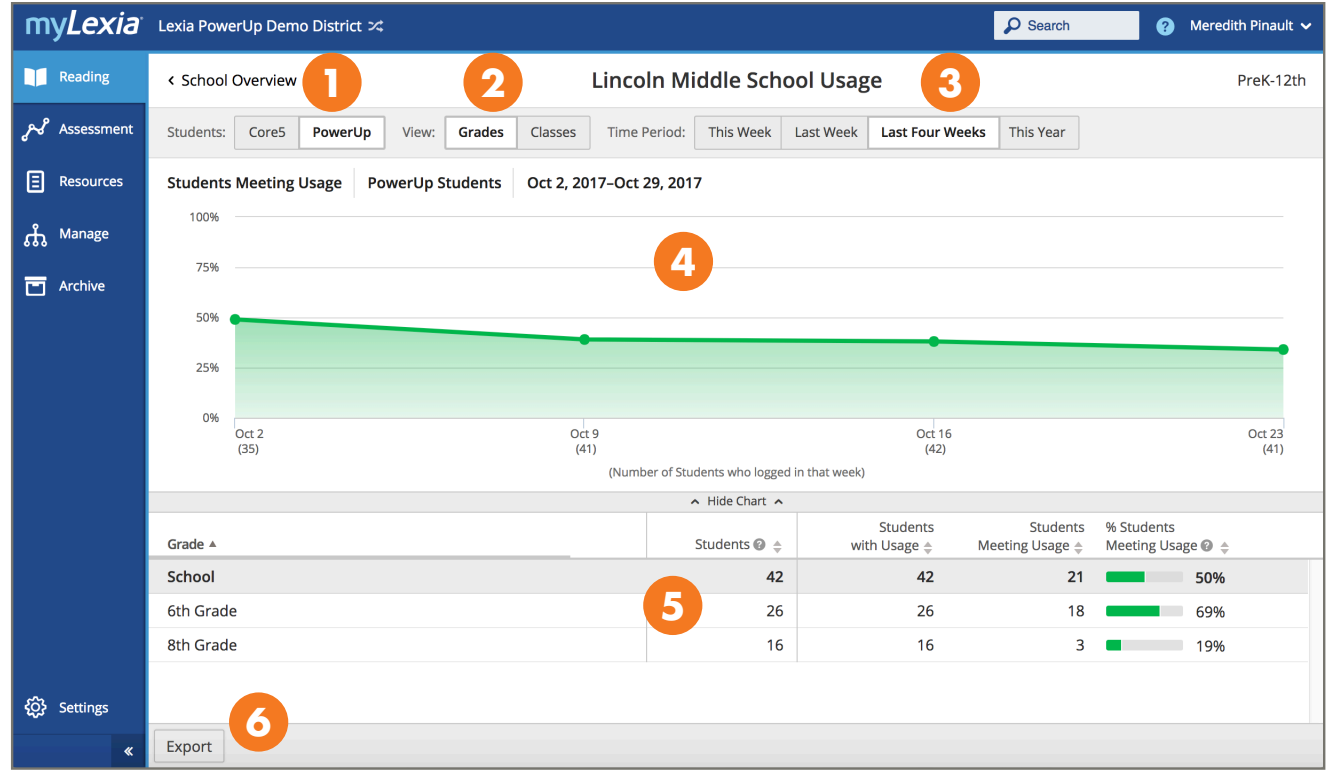

### PowerUp School Usage Report (Detail)

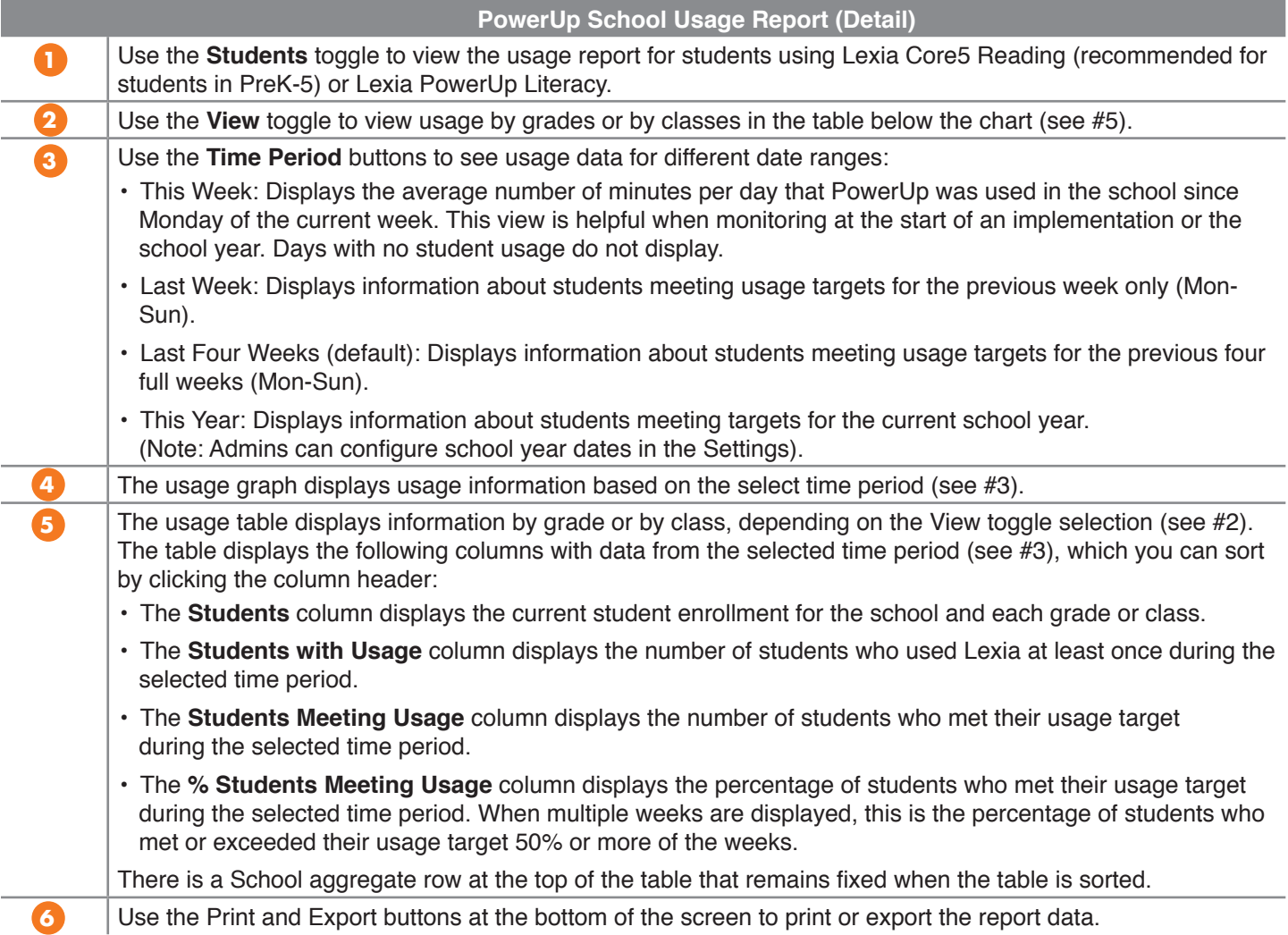

## **PowerUp School Skill Status Report**

The School Skill Status report shows the profile of the school's reading skill ranges in each instructional strand to help you monitor and inform instruction based on the domain-specific literacy needs of your students. This report also allows you to track and compare skill-based progress at the class level.

### PowerUp School Skill Status Card

### **How do I view this report?**

This card (shown on right) displays on the PowerUp School Overview.

### **Who is included in this report?**

The stacked bar chart includes all students in the school with placements in one or more strands of PowerUp. The number of students with a placement in each strand displays under the bar in parentheses. Students are included in the chart regardless of recent usage.

### **When does this report update?**

The card updates in real-time (after you refresh the page), as students work in the program or immediately after logging out.

### **What does this report display and how do I use it?**

The skill status card shows the grade-level equivalents for the skills that students are currently working on in each of the three instructional strands of the PowerUp program (Word Study, Grammar, and Comprehension). The chart provides a quick overview of the school's skill profile based on PowerUp performance.

You can roll your cursor over each zone (Foundational, Intermediate, or Advanced) in order to see the percentage and number of students in the district with placements in that skill range.

## PowerUp School Skill Status Report (Detail)

### **How do I view this report?**

- On the PowerUp School Overview, click the PowerUp Class Skill Status Card.
- On the PowerUp District Skill Status Report, click the name of a school.

### **Who is included in this report?**

All students in the school with placements in one or more strands of PowerUp.

### **When does this report update?**

The card updates in real-time (after you refresh the page), as students work in the program or immediately after logging out.

### **What does this report display and how do I use it?**

This report can be used to help inform instructional or curriculum decisions by looking at the domain-specific literacy needs of your students. When beginning PowerUp, students are places into different zones that correspond to their grade level ability in each strand. You can also view student progress in PowerUp by comparing where students were placed into PowerUp as compared to where students are currently working. By monitoring the current status of PowerUp students at the district level, you can gain an understanding of the strengths and weaknesses of your non-proficient readers.

See the following page for a visual guide to this report.

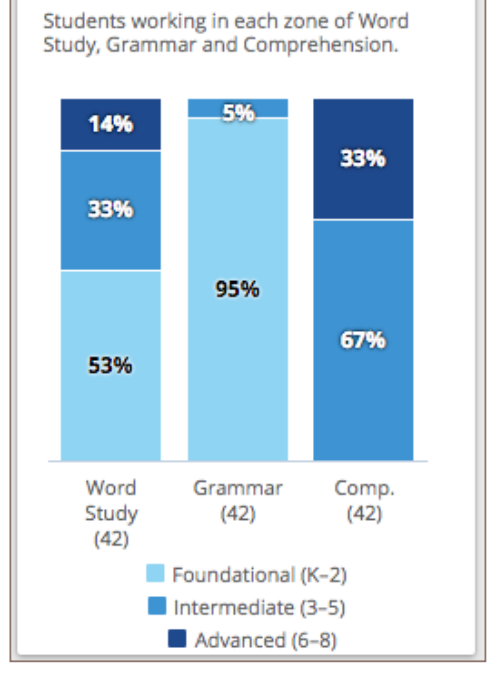

**Skill Status** 

PowerUp School Skill Status Card

| Show Students Any Dage<br>Strand Word Study<br>Comprehension<br>Grammar<br>$\tau$<br>◢ |                           |            |                                           | Lincoln Middle School Skill Status |                                          |                                        |  |  |  |  |
|----------------------------------------------------------------------------------------|---------------------------|------------|-------------------------------------------|------------------------------------|------------------------------------------|----------------------------------------|--|--|--|--|
|                                                                                        |                           |            |                                           |                                    |                                          |                                        |  |  |  |  |
| Student Skill Status in Word Study                                                     |                           |            |                                           |                                    |                                          | As of Nov 3, 2017                      |  |  |  |  |
| Placement<br>57%<br>3                                                                  | 29%                       |            |                                           | 14%                                | Foundational (K-2)<br>Intermediate (3-5) |                                        |  |  |  |  |
| Current<br>52%                                                                         |                           | ms         |                                           | 15%                                |                                          | Advanced (6-8)                         |  |  |  |  |
| 42 Students<br>5% moved into Intermediate or Advanced<br>A. Hide Chart A.              |                           |            |                                           |                                    |                                          |                                        |  |  |  |  |
|                                                                                        | <b>Instructional Zone</b> |            |                                           |                                    | <b>Movement</b>                          |                                        |  |  |  |  |
| Class 4                                                                                | Grade ±                   | Students ± | Foundational ::                           | Intermediate # Mivanced #          |                                          | Into Intermediate<br>or Advanced $\pm$ |  |  |  |  |
| 4<br>0<br><b>All Students</b>                                                          | 8th                       | 42         | 57%<br>Flacement<br>53%<br><b>Current</b> | 29%<br>33%                         | 14%<br>14%                               | 596                                    |  |  |  |  |
| $\circledcirc$<br>Grade 6 ELA                                                          | 6th                       | 26         | Placement<br>35%<br>27%<br>Current        | 42%<br>50%                         | 23%<br>23%                               | 6<br>8%                                |  |  |  |  |
| O<br>Grade 7 Sparrows                                                                  | 7th                       | 12         | 58%<br><b>Flacement</b><br>58%<br>Current | 42%<br>42%                         | Q%<br>OA.                                | 09                                     |  |  |  |  |
| 0<br>Grade 8 Reading                                                                   | Sth                       | 16         | Placement<br>94%<br>Current<br>94%        | 6%<br>6%                           | $0 - 1$<br>09.                           | OM.                                    |  |  |  |  |
| <b>Print</b>                                                                           |                           |            |                                           |                                    |                                          | 4 kems                                 |  |  |  |  |

PowerUp School Skill Status Report (Detail)

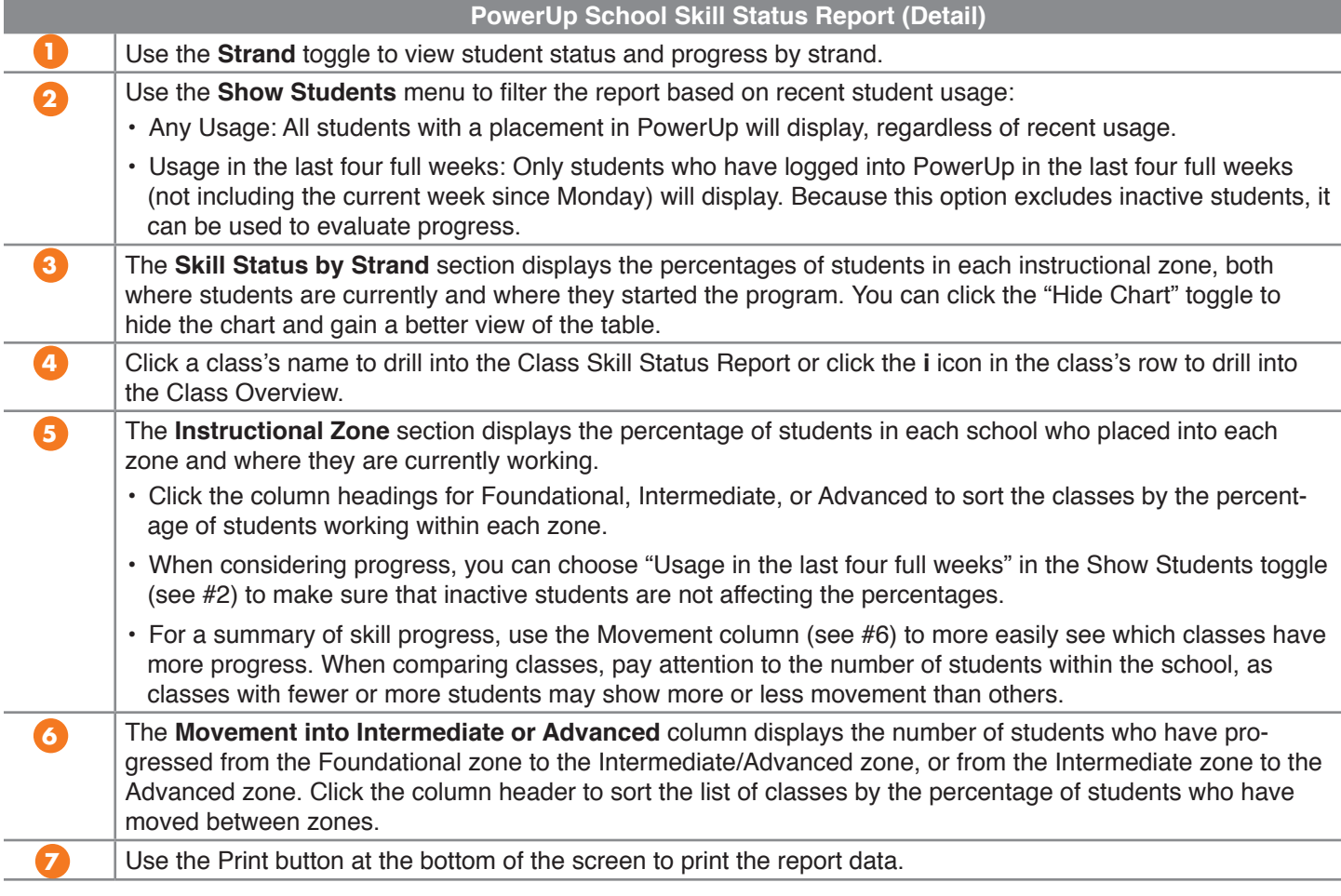